# Speaking Email CarPlay – Cheat Sheet

# CarPlay interface

- $\triangleleft$  &  $\triangleright$  read next or previous email
- $\mathbf{x}$  undo last command
- $\blacklozenge$  your choice of 'done' command (eg 'archive' or 'mark-as-read' configure in preferences)
- **... Never Play trash**  $\cdots$  Like - flag
- ${\boldsymbol {\cal G}}$  trigger listening for voice command (or repeat if voice commands are not enabled)

# Voice commands - when email playing

Tap  $\bm{\mathcal{C}}$  button, or wait for a trigger point to activate voice command listening.

### Email playback control

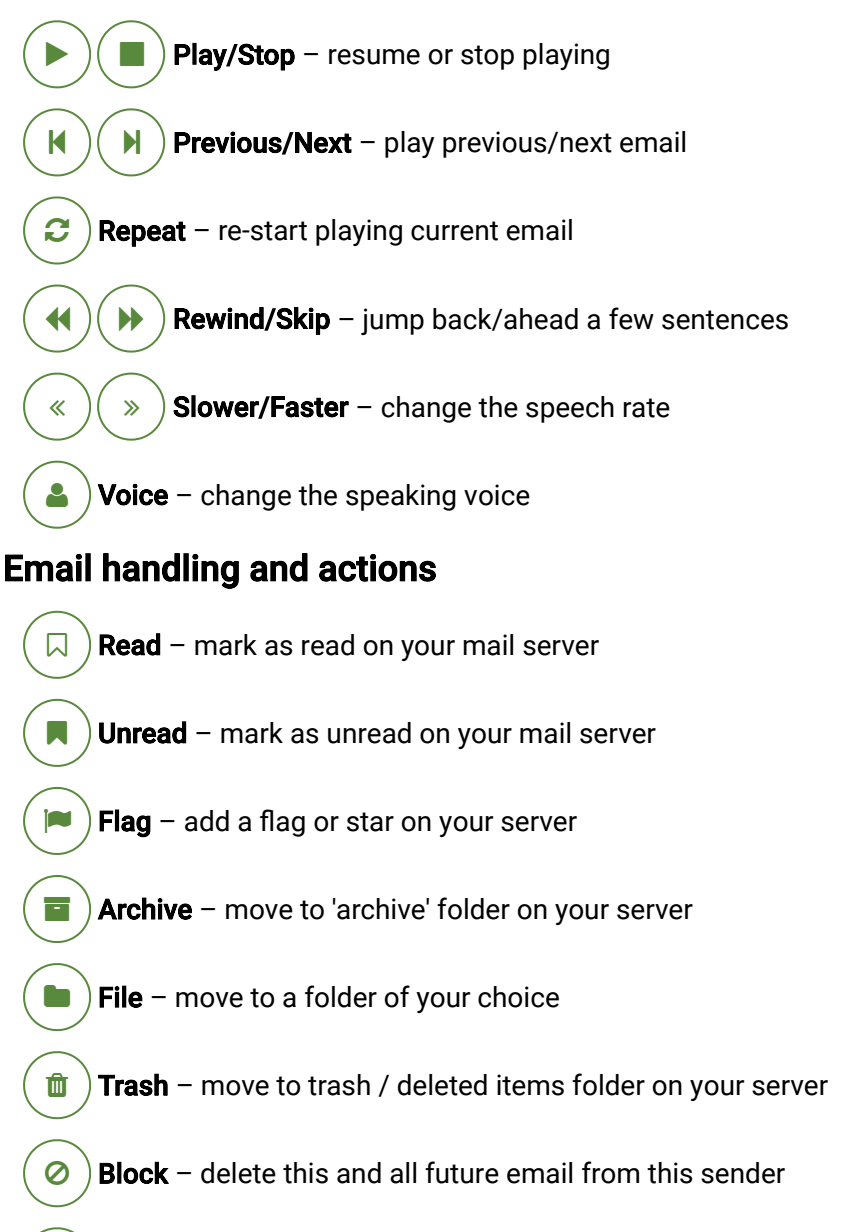

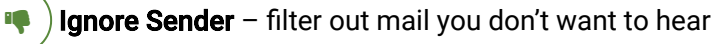

**Help** ?

say 'help' any time to list commands you can say.

**Ouit** ×

say 'quit' any time to exit Speaking Email.

Undo  $\mathbf{D}$ 

Every command except 'send' can be undone. For example if you 'trash' by mistake, say 'undo'. This will bring the email back to your inbox.

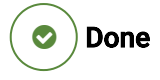

Perform your choice of 'done' action, such as archive or mark-as-read on your server.

Important  $-$  mark a sender as important so they will be read out first in future ıÔ

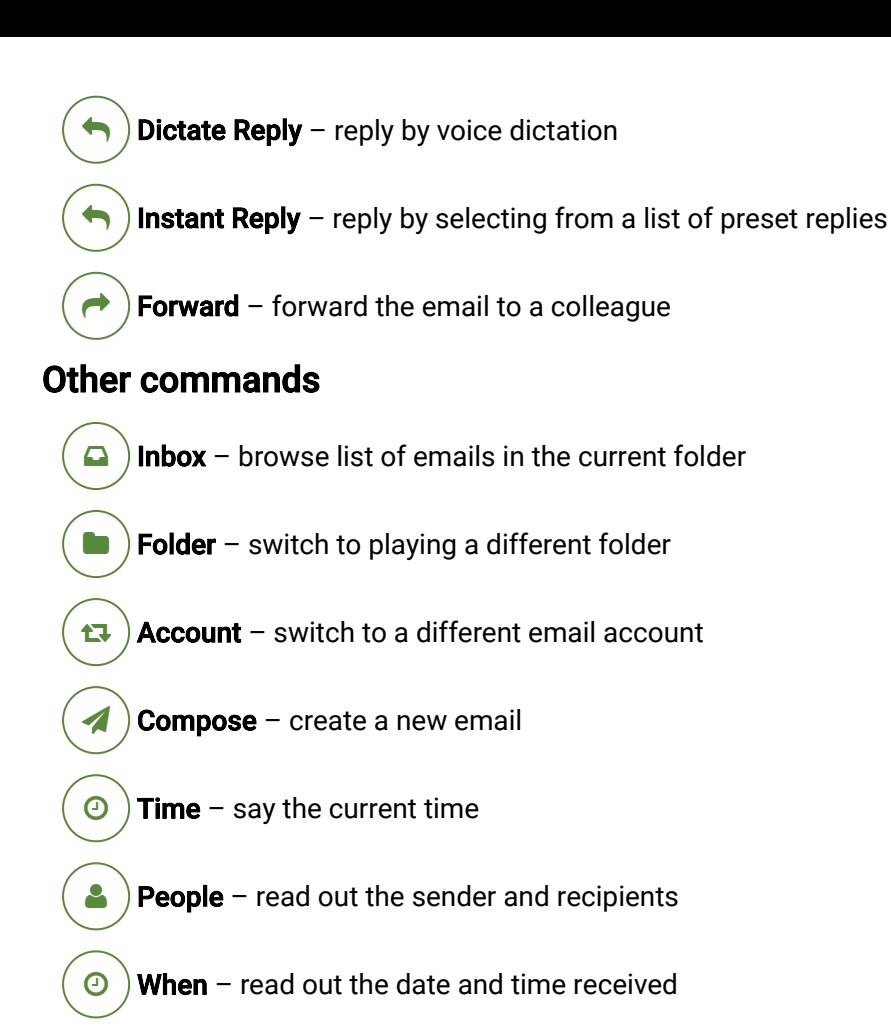

## Voice commands - when dictating

Wait for 5 seconds for voice commands to activate.

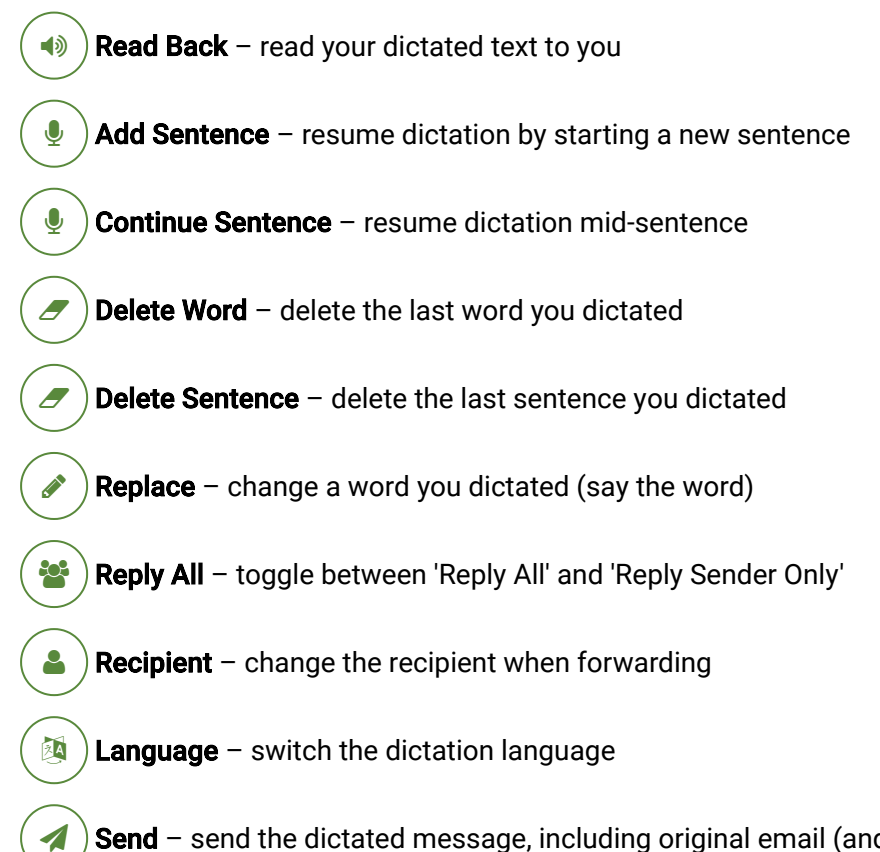

**Search**  $\mathbf{O}$ 

Quick search of your recent emails by subject or sender (in the current folder).

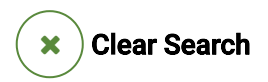

After searching, your results are filtered - say 'clear' for all emails.

Preferences 0

Adjust preferences using voice control.

#### **Discard**  $\mathbf x$

Tap and say 'discard' or 'cancel' or resume playing email

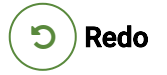

Tap and say 'redo' to start the dictation again from scratch

#### **Punctuation**

Say 'full stop' or 'period', 'comma', 'question mark', 'exclamation mark', 'dash', 'new line', 'smiley face'. These work in any language (eg say 'punt' for a full stop in Dutch).

Send – send the dictated message, including original email (and attachments if forwarding)